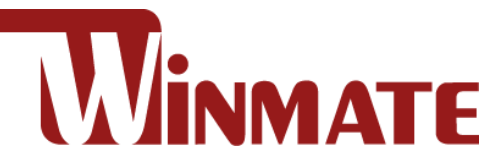

## 15" Full IP65 P-Cap Stainless Display R15L600-65A1FTP

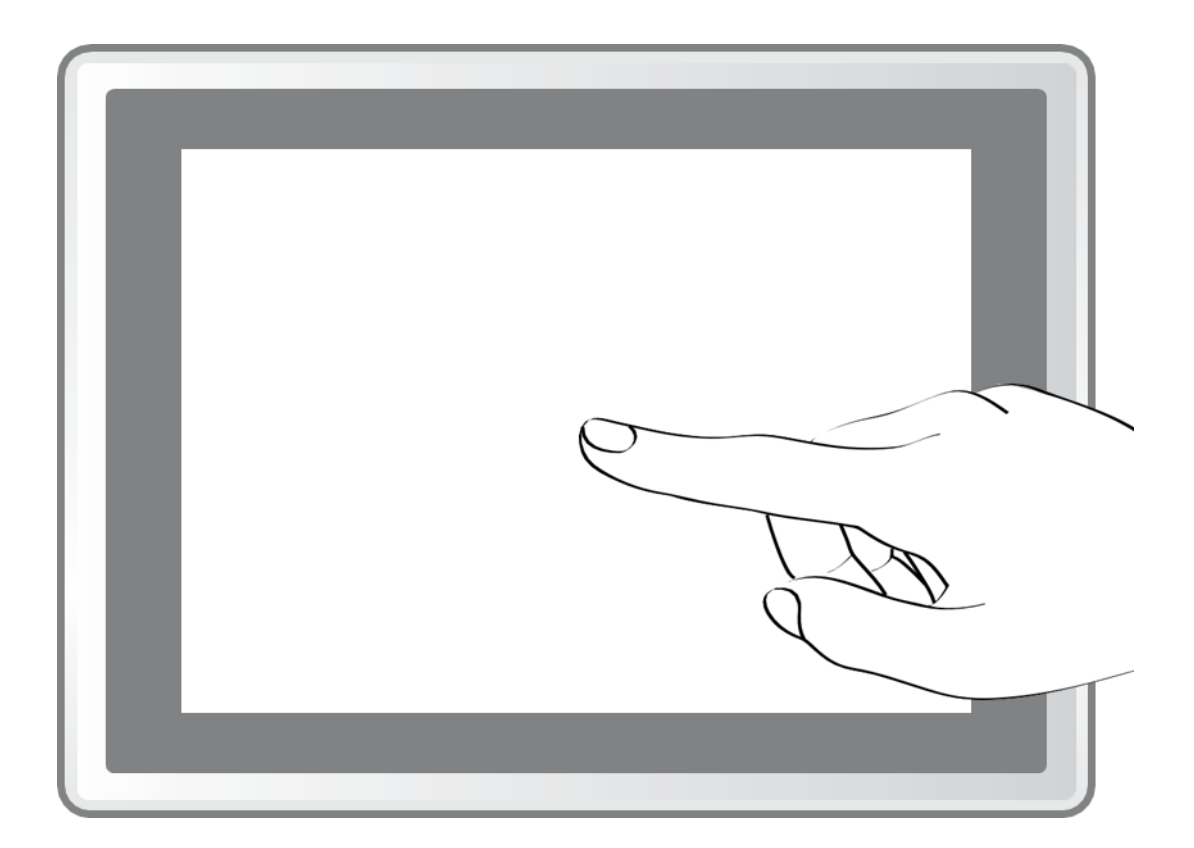

# User Manual

Version 1.0 Document Part Number: 91521110103T

Please read this instructions before operating the device and retain them for future reference.

## **Contents**

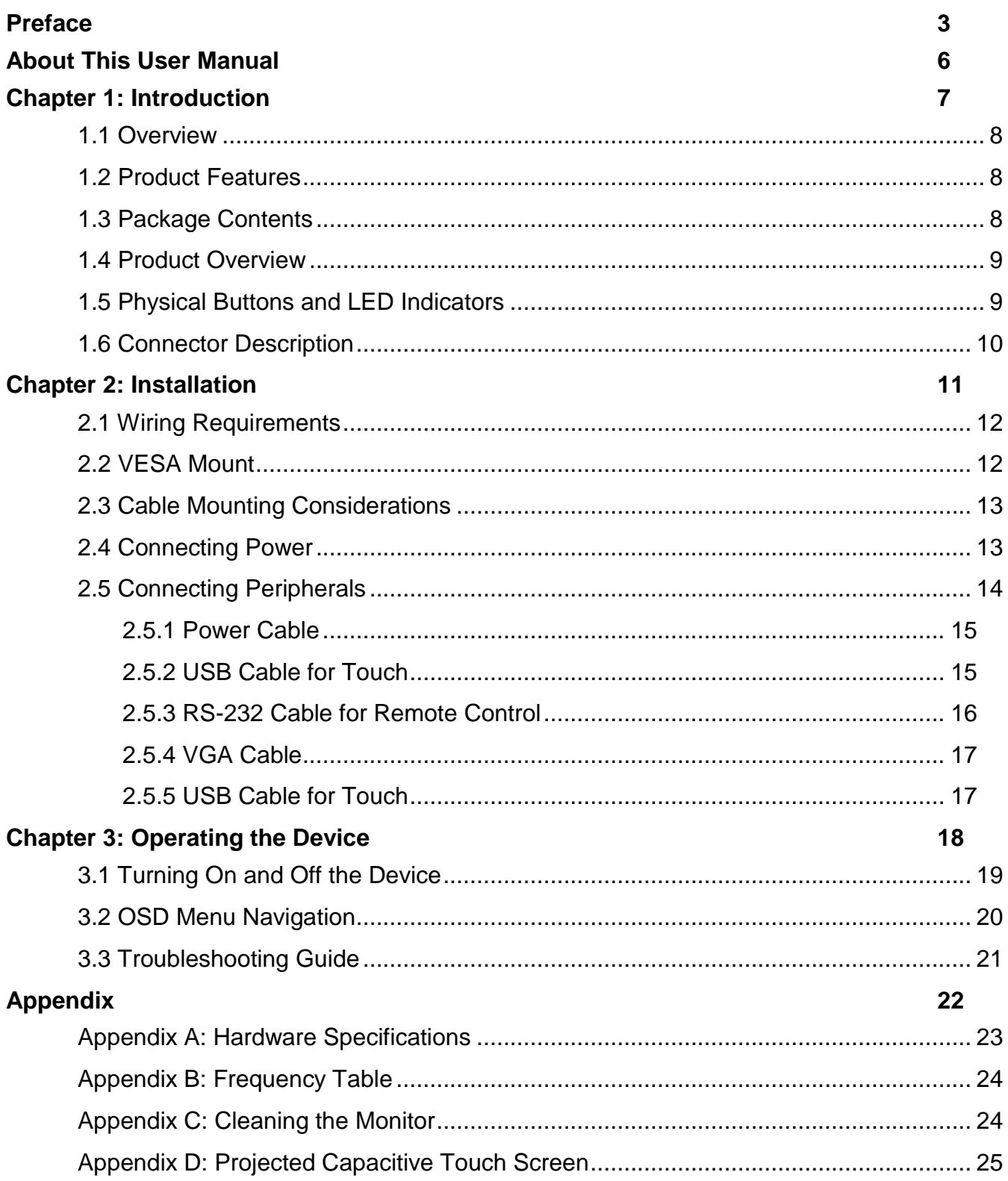

## <span id="page-2-0"></span>Preface

## Copyright Notice

No part of this document may be reproduced, copied, translated, or transmitted in any form or by any means, electronic or mechanical, for any purpose, without the prior written permission of the original manufacturer.

## Trademark Acknowledgement

Brand and product names are trademarks or registered trademarks of their respective owners.

## **Disclaimer**

We reserve the right to make changes, without notice, to any product, including circuits and/or software described or contained in this manual in order to improve design and/or performance. We assume no responsibility or liability for the use of the described product(s) conveys no license or title under any patent, copyright, or masks work rights to these products, and make no representations or warranties that these products are free from patent, copyright, or mask work right infringement, unless otherwise specified. Applications that are described in this manual are for illustration purposes only. We make no representation or guarantee that such application will be suitable for the specified use without further testing or modification.

## Warranty

Our warranty guarantees that each of its products will be free from material and workmanship defects for a period of one year from the invoice date. If the customer discovers a defect, we will, at his/her option, repair or replace the defective product at no charge to the customer, provide it is returned during the warranty period of one year, with transportation charges prepaid. The returned product must be properly packaged in its original packaging to obtain warranty service. If the serial number and the product shipping data differ by over 30 days, the in-warranty service will be made according to the shipping date. In the serial numbers the third and fourth two digits give the year of manufacture, and the fifth digit means the month (e. g., with A for October, B for November and C for December).

For example, the serial number 1W16Axxxxxxxx means October of year 2016.

## Customer Service

We provide a service guide for any problem by the following steps: First, visit the website of our distributor to find the update information about the product. Second, contact with your distributor, sales representative, or our customer service center for technical support if you need additional assistance.

You may need the following information ready before you call:

- Product serial number
- Software (OS, version, application software, etc.)
- Description of complete problem
- The exact wording of any error messages

In addition, free technical support is available from our engineers every business day. We are always ready to give advice on application requirements or specific information on the installation and operation of any of our products.

## Naming Rule

## **R15L600-65A1FTP**

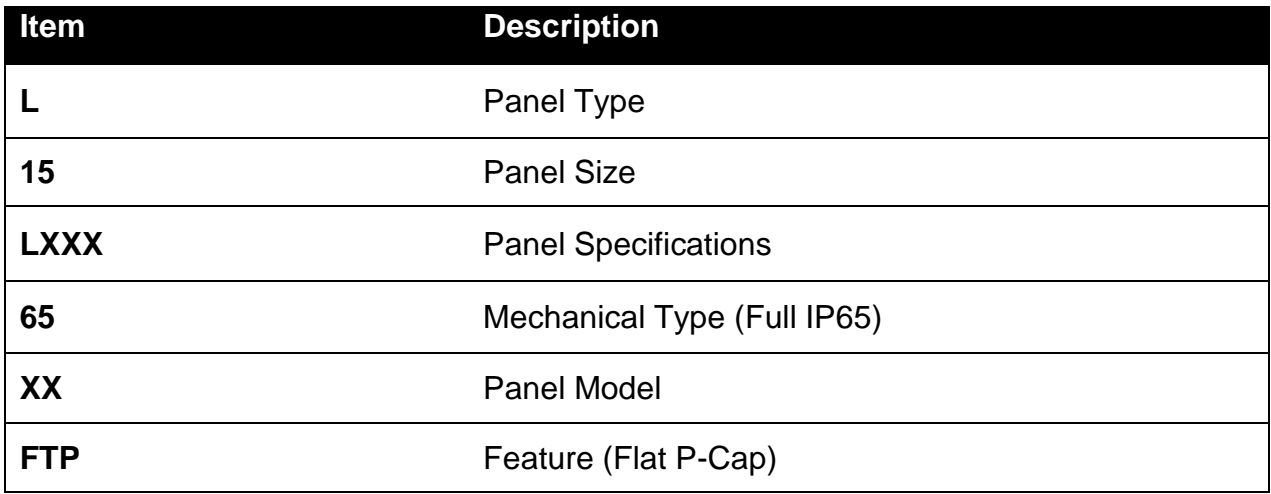

#### Advisory Conventions

Four types of advisories are used throughout the user manual to provide helpful information or to alert you to the potential for hardware damage or personal injury. These are Notes, Important, Cautions, and Warnings. The following is an example of each type of advisory.

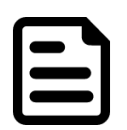

#### Note:

A note is used to emphasize helpful information

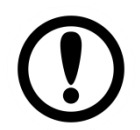

#### Important:

An important note indicates information that is important for you to know.

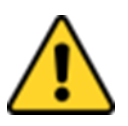

#### Caution/ Attention

A Caution alert indicates potential damage to hardware and explains how to avoid the potential problem. Unealerted' attention indique un dommage possible à l'équipement et

explique comment éviter le problem potentiel.

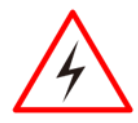

#### Warning!/ Avertissement!

An Electrical Shock Warning indicates the potential harm from electrical hazards and how to avoid the potential problem. Un Avertissement de Choc Électriqueindique le potentiel de chocssur des emplacements électriques et comment éviterces problèmes.

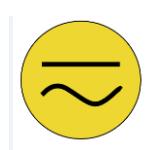

Alternating Current / Mise à la Terre The Protective Conductor Terminal (Earth Ground) symbol indicates the potential risk of serious electrical shock due to improper grounding.

Le symbole de Miseà Terre indique le risqué potential de choc électrique grave à la terre incorrecte.

## Safety Information

#### Warning!/ Avertissement!

Always completely disconnect the power cord from your chassis whenever you work with the hardware. Do not make connections while the power is on. Sensitive electronic components can be damaged by sudden power surges. Only experienced electronics personnel should open the PC chassis.

Toujours débrancher le cordon d'alimentation du chassis lorsque vous travaillez sur celui-ci. Ne pas brancher de connections lorsque l'alimentation est présente. Des composantes électroniques sensibles peuvent être endommagées par des sauts d'alimentation. Seulement du personnel expérimenté devrait ouvrir ces chassis.

#### Caution/ Attention

Always ground yourself to remove any static charge before touching the CPU card. Modern electronic devices are very sensitive to static electric charges. As a safety precaution, use a grounding wrist strap at all times. Place all electronic components in a static-dissipative surface or staticshielded bag when they are not in the chassis.

Toujours verifier votre mise à la terre afin d'éliminer toute charge statique avant de toucher la carte CPU. Les équipements électroniques moderns sont très sensibles aux décharges d'électricité statique. Toujours utiliser un bracelet de mise à la terre comme précaution. Placer toutes les composantes électroniques sur une surface conçue pour dissiper les charge, ou dans un sac anti-statique lorsqu'elles ne sont pas dans le chassis.

## Safety Precautions

For your safety carefully read all the safety instructions before using the device. Keep this user manual for future reference.

- Always disconnect this equipment from any AC outlet before cleaning. Do not use liquid or spray detergents for cleaning. Use a damp cloth.
- For pluggable equipment, the power outlet must be installed near the equipment and must be easily accessible.
- Keep this equipment away from humidity.
- Put this equipment on a reliable surface during installation. Dropping it or letting it fall could cause damage.
- The openings on the enclosure are for air convection and to protect the equipment from overheating.

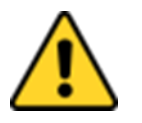

#### Caution/ Attention

Do not cover the openings!

- Before connecting the equipment to the power outlet make sure the voltage of the power source is correct.
- Position the power cord so that people cannot step on it. Do not place anything over the power cord.
- If the equipment is not used for a long time, disconnect it from the power source to

avoid damage by transient over-voltage.

- Never pour any liquid into an opening. This could cause fire or electrical shock.
- Never open the equipment. For safety reasons, only qualified service personnel should open the equipment.
- All cautions and warnings on the equipment should be noted.

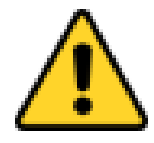

#### Caution/ Attention

Always ground yourself to remove any static charge before touching the board. Modern electronic devices are very sensitive to static electric charges. As a safety precaution, use a grounding wrist strap at all times. Place all electronic components in a static-dissipative surface or staticshielded bag when they are not in the chassis.

## <span id="page-5-0"></span>About This User Manual

This User Manual provides information about using the Winmate® 15" Full IP65 P-Cap Stainless Display. The documentation set provides information for specific user needs, and includes:

 **Full IP65 P-Cap Stainless Display User Manual** – contains detailed description on how to use the display, its components and features.

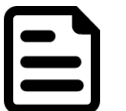

Note: Some pictures in this guide are samples and can differ from actual product.

#### **Models**

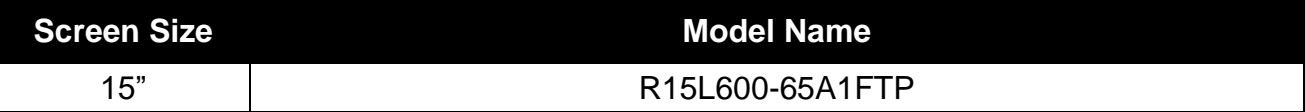

#### **Document Revision History**

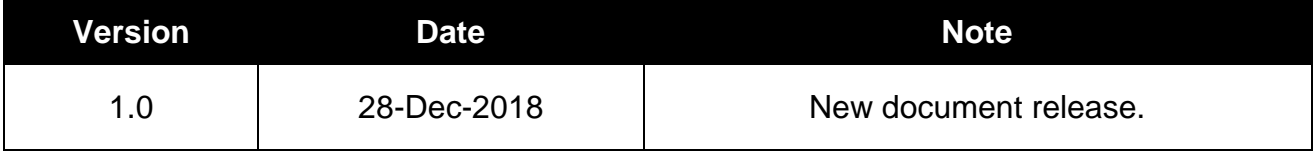

## <span id="page-6-0"></span>Chapter 1: Introduction

This chapter gives you product overview, describes features and hardware specification. You will find all accessories that come with the display device in the packing list. Mechanical dimensions and drawings included in this chapter.

## <span id="page-7-0"></span>1.1 Overview

Congratulations on purchasing Winmate® 15" Full IP65 P-Cap Stainless Display. Winmate multipurpose and waterproof fully sealed IP65 display is protected against outer dust and water splash, and ideal for use in harsh environments such as food processing and packaging automation, food processing and packaging automation.

## <span id="page-7-1"></span>1.2 Product Features

15" Full IP65 P-Cap Stainless Display features:

- $-15"$  TFT LCD
- VGA video input
- USB for touch
- Full IP65 water and dust proof
- SUS 304 stainless steel enclosure
- Supports VESA mount
- Optical bonding for moisture prevention
- Suitable for food and pharmaceutical industry

## <span id="page-7-2"></span>1.3 Package Contents

Carefully remove the box and unpack your display. Please check if all the items listed below are inside your package. If any of these items are missing or damaged contact us immediately.

Standard factory shipment list:

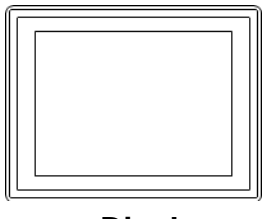

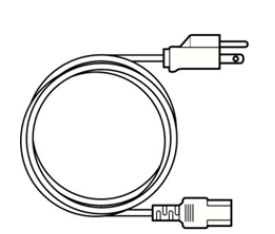

*.*

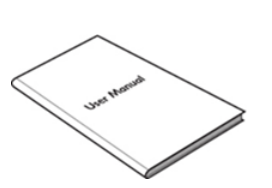

 **Display User Manual (Hardcopy) AC Adapter** Varies by product Part No. 91521110103S Part No. 90PO12080003

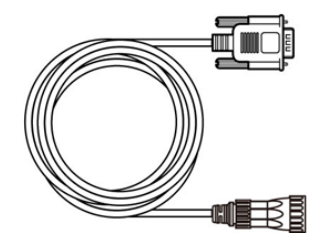

Varies by country Part No. 9441151150Q7 Part No. 94870401000

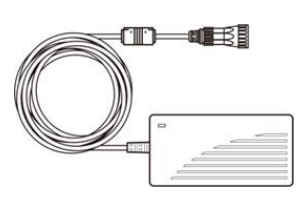

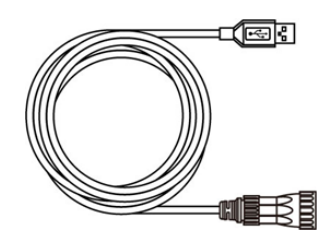

**Power Cord VGA Cable USB Cable for Touch**

## <span id="page-8-0"></span>1.4 Product Overview

This section describes physical appearance of the Display.

#### *15-inch, R15L600-65A1FTP*

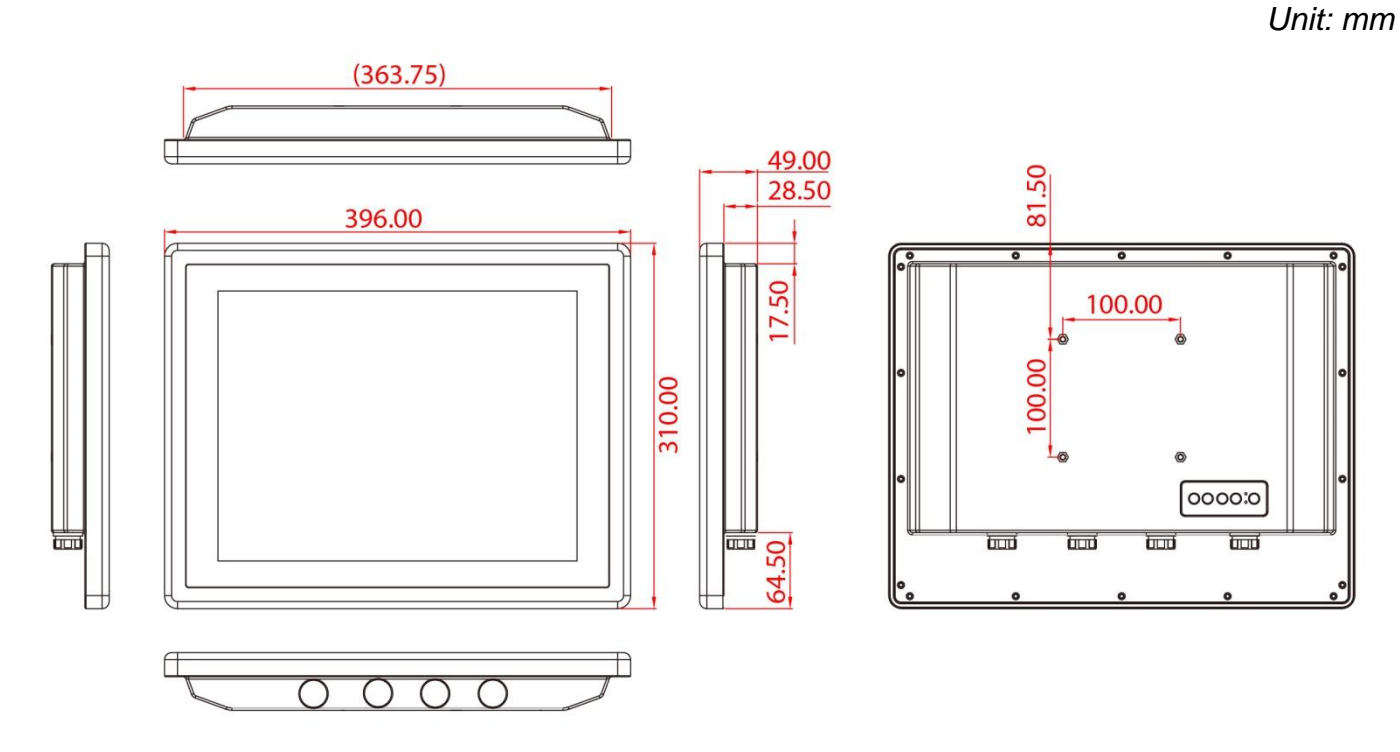

## <span id="page-8-1"></span>1.5 Physical Buttons and LED Indicators

Physical buttons and LED indicators located on the rear side of the Display.

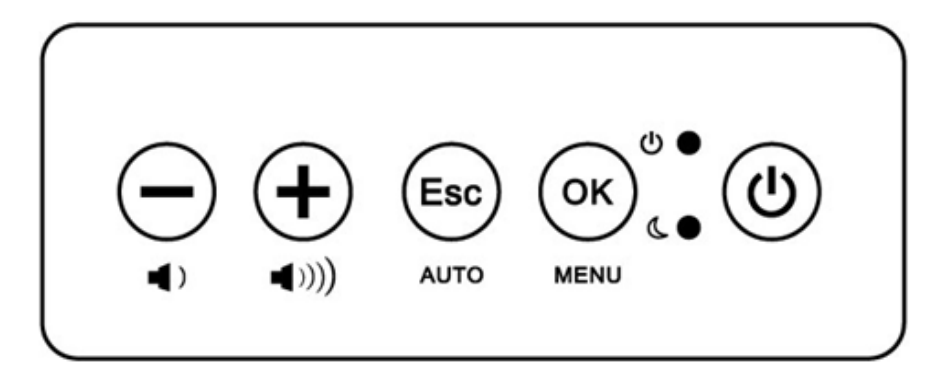

#### **Physical Buttons**

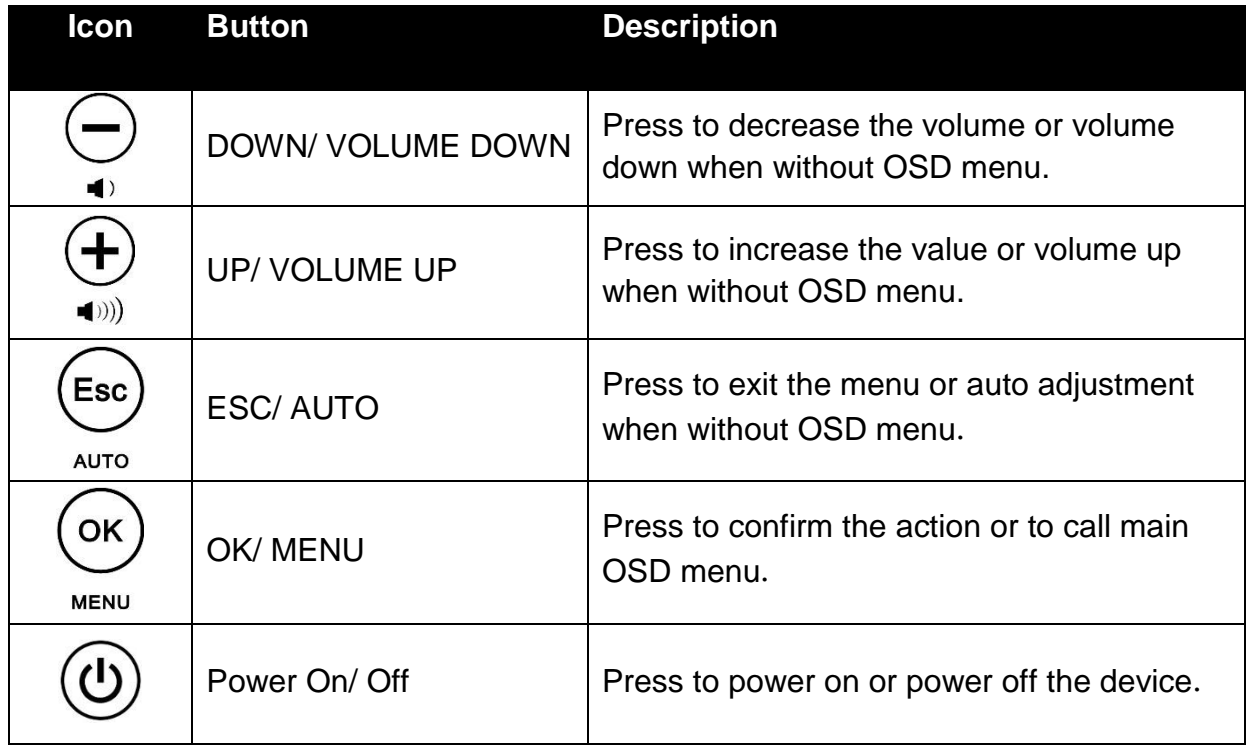

#### **LED Indicators**

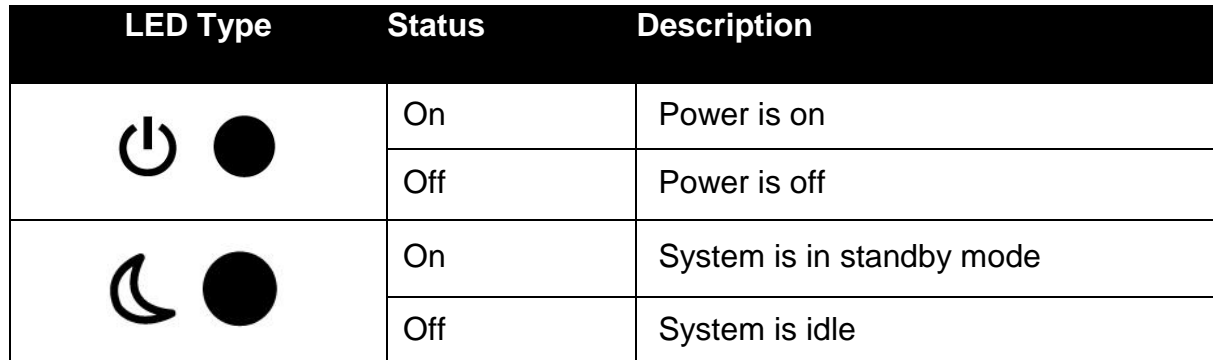

## <span id="page-9-0"></span>1.6 Connector Description

Full IP65 P-Cap Display has M25 type connectors with protection caps.

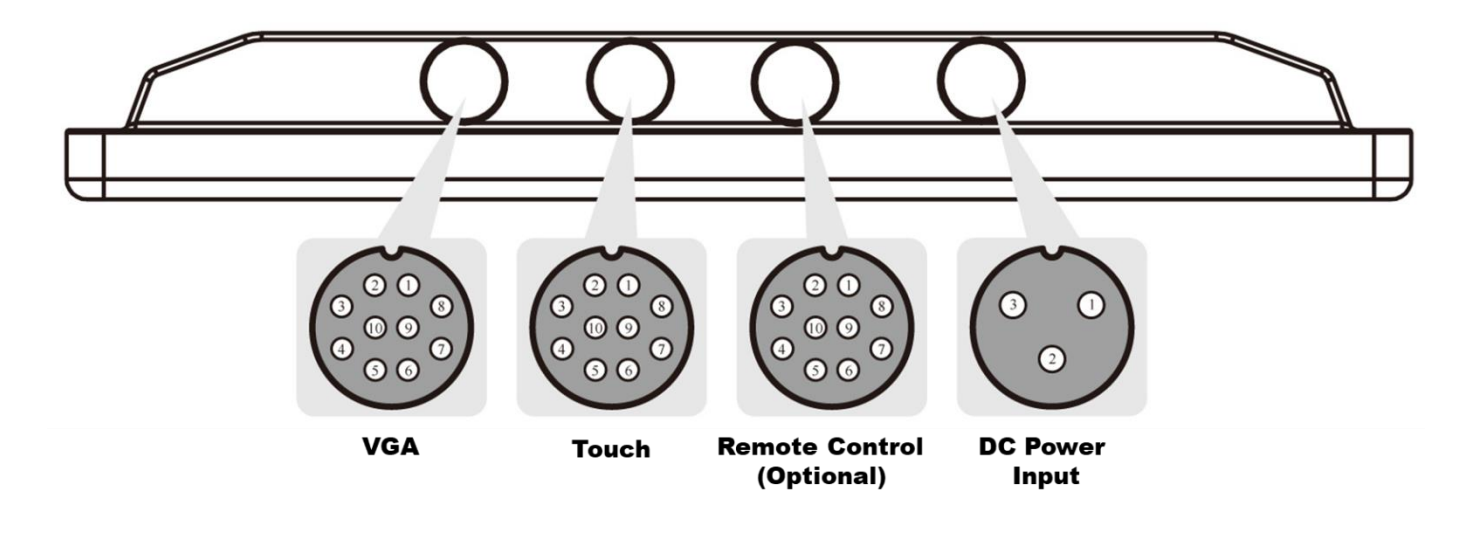

## <span id="page-10-0"></span>Chapter 2: Installation

This chapter provides hardware installation instructions and mounting guide for all available mounting options. Pay attention to cautions and warning to avoid any damages

## <span id="page-11-0"></span>2.1 Wiring Requirements

The following common safety precautions should be observed before installing any electronic device:

- Strive to use separate, non-intersecting paths to route power and networking wires. If power wiring and device wiring paths must cross make sure the wires are perpendicular at the intersection point.
- Keep the wires separated according to interface. The rule of thumb is that wiring that shares similar electrical characteristics may be bundled together.
- Do not bundle input wiring with output wiring. Keep them separate.
- When necessary, it is strongly advised that you label wiring to all devices in the system.
- Do not run signal or communication wiring and power wiring in the same conduit. To avoid interference, wires with different signal characteristics (i.e., different interfaces) should be routed separately.
- Be sure to disconnect the power cord before installing and/or wiring your device.
- Verify the maximum possible current for each wire gauge, especially for the power cords. Observe all electrical codes dictating the maximum current allowable for each wire gauge.
- If the current goes above the maximum ratings, the wiring could overheat, causing serious damage to your equipment.

Be careful when handling the unit. When the unit is plugged in, the internal components generate a lot of heat which may leave the outer casing too hot to touch.

## <span id="page-11-1"></span>2.2 VESA Mount

Display has VESA mount holes on the rear side. Follow instructions below to mount the unit with VESA mount bracket. Notice that VESA stand and mounting kit are not provided by Winmate.

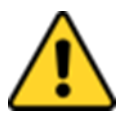

#### Caution/ Attention

Follow mounting instructions and use recommended mounting hardware to avoid the risk of injury.

Suivez les instructions de montage et d'utilisation recommandé le matériel de montage pour éviter le risque de blessure.

#### **VESA Mount**

- **• Dimensions**: 100 x 100mm
- **• Screw Hole Diameter**: M4 x 5 mm
- **• Direction**: Compatible with swimming arms mounting kits.

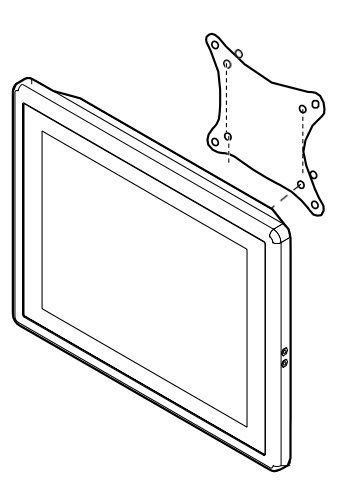

## <span id="page-12-0"></span>2.3 Cable Mounting Considerations

For a nice look and safe installation, make sure cables are neatly hidden behind the device.

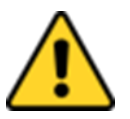

#### Caution/ Attention

Observe all local installation requirements for connection cable type and protection level.

Suivre tous les règlements locaux d'installations, de câblage et niveaux de protection.

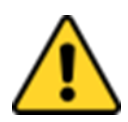

#### Caution/ Attention

Turn off the device and disconnect other peripherals before installation. Éteindre l'appareil et débrancher tous les périphériques avant l'installation.

## <span id="page-12-1"></span>2.4 Connecting Power

This section provides information on how to use connectors on Display. Be cautious while working with these modules. Please carefully read the content of this chapter in order to avoid any damages.

#### **Installation instruction:**

- 1. Connect the AC cord to the AC IN terminal on the AC adapter.
- 2. Connect the DC OUT terminal of the AC adaptor to the DC IN terminal on the monitor.
- 3. Align the notch on the cord connector with the guiding groove and plug it in.
- 4. Connect the AC cord plug to the power outlet.

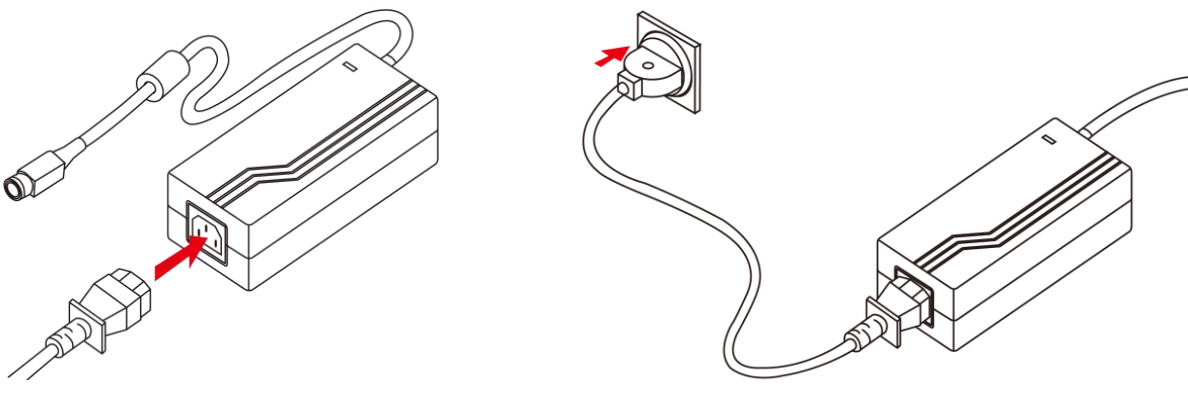

## <span id="page-13-0"></span>2.5 Connecting Peripherals

The panel control port is designed for monitors that work with a variety of compatible video sources. Due to the possible deviations between these signal sources, you may have to make adjustments to the monitor settings from the OSD menu when switching between these sources.

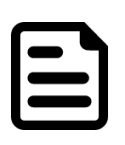

#### Note:

Notice that standard input terminals include VGA. Your device may be equipped with USB for touch, DVI input terminals based on your order.

Perform the connections as shown below.

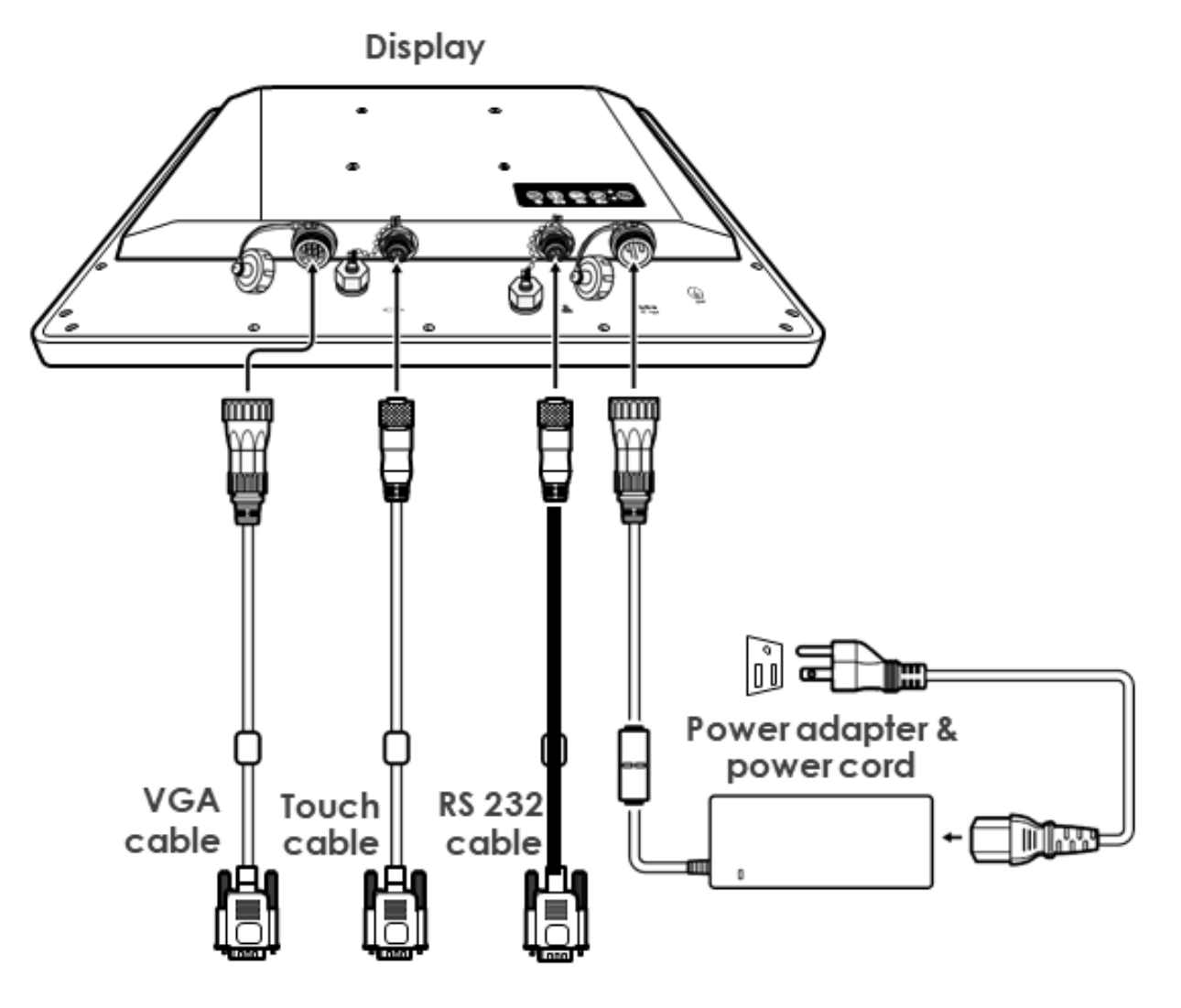

#### Caution/ Attention

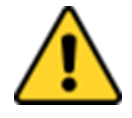

To maintain device's IP65 rating close the I/O and tighten protection caps when I/O is not used. Pour maintenir la norme IP65 de l'appareil près d'E / S et serrer

capuchons de protection lorsque E / S est pas utilisé.

#### <span id="page-14-0"></span>**2.5.1 Power Cable**

The Full IP65 Chassis Display has M25 type connectors. Use power cable to connect display to the source of power.

The display support 12V DC power input.

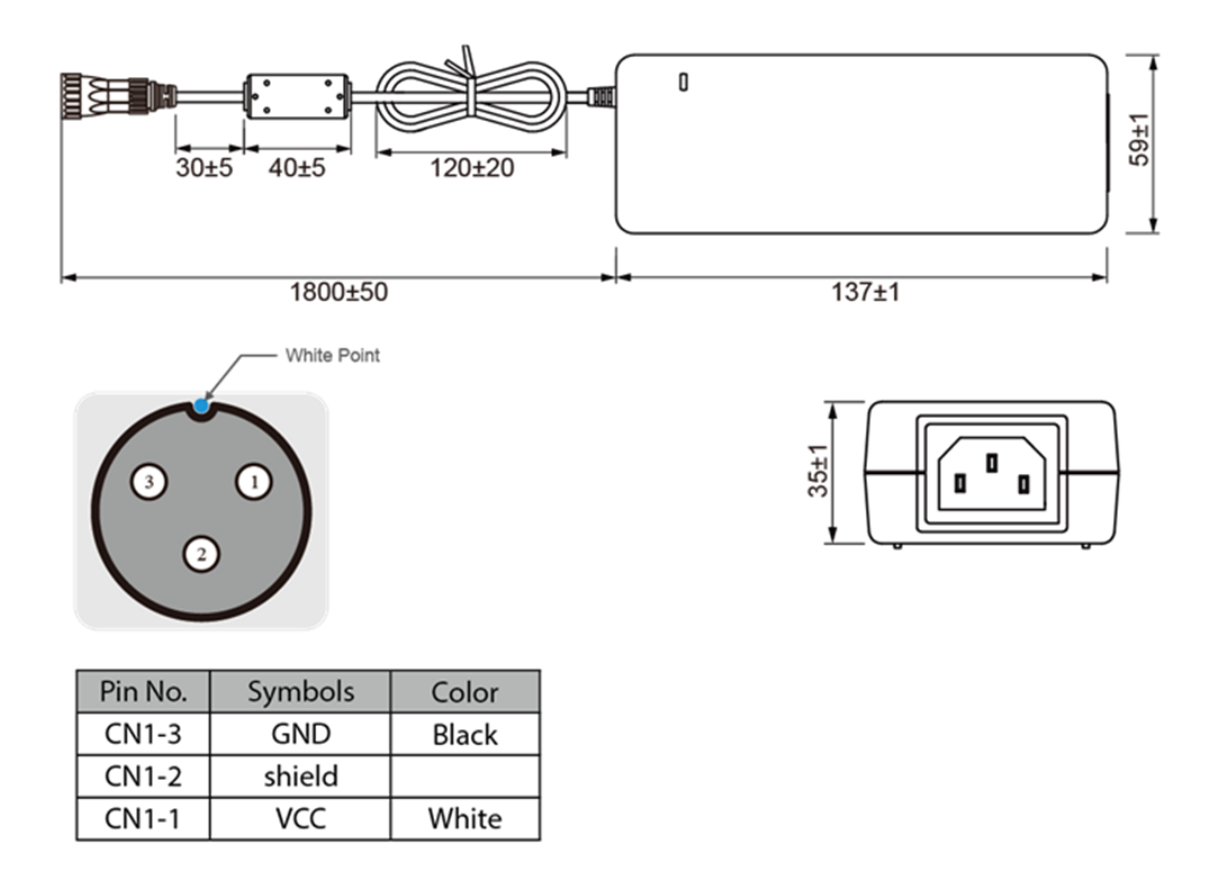

#### <span id="page-14-1"></span>**2.5.2 USB Cable for Touch**

The display may have optional M25 type USB connector for touch based on your order. Use USB cable to connect touch.

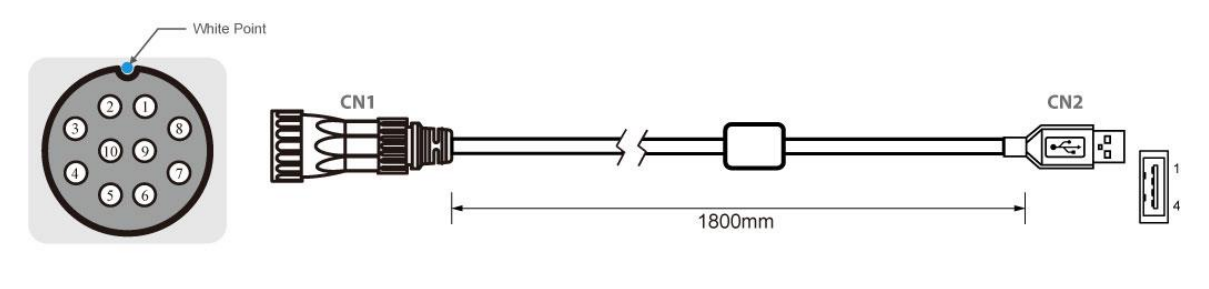

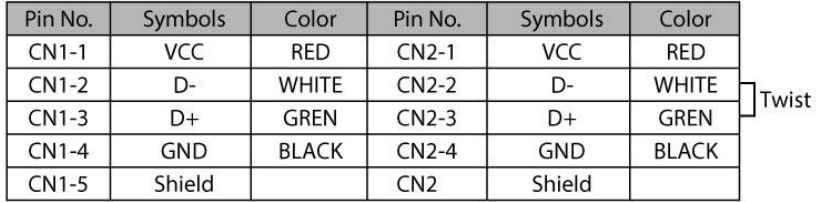

#### <span id="page-15-0"></span>**2.5.3 RS-232 Cable for Remote Control**

The display may have optional M25 type serial port connector based on your order. Use serial cable to adjust monitor.

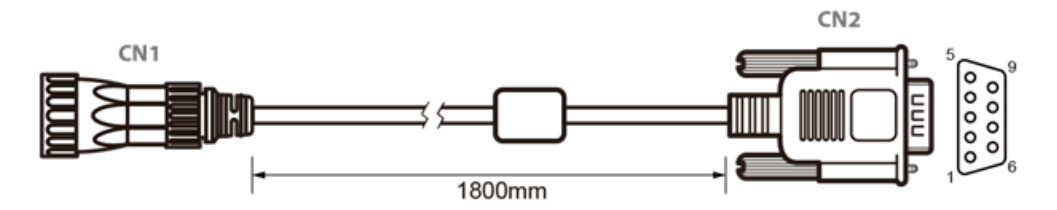

→ → →

→

→

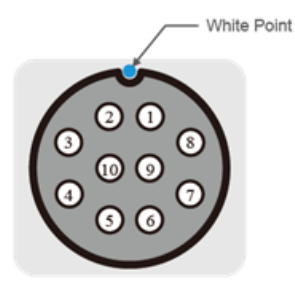

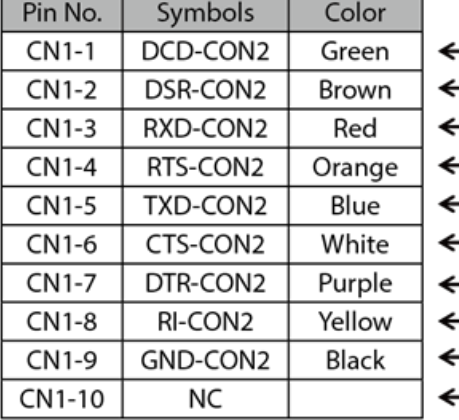

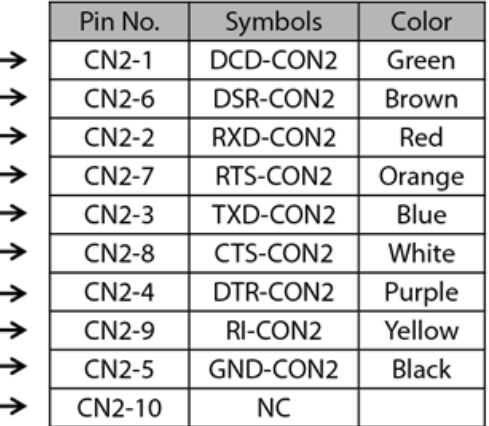

#### <span id="page-16-0"></span>**2.5.4 VGA Cable**

The display has M25 type VGA connector. Use VGA cable to connect the display to other external devices.

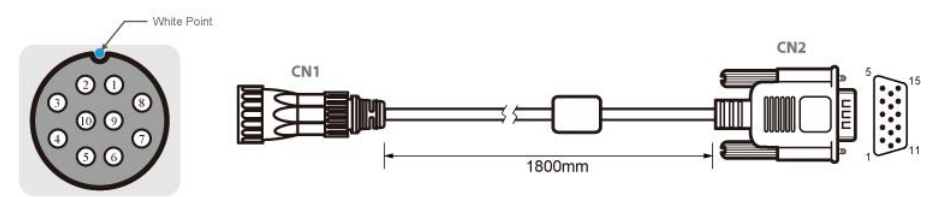

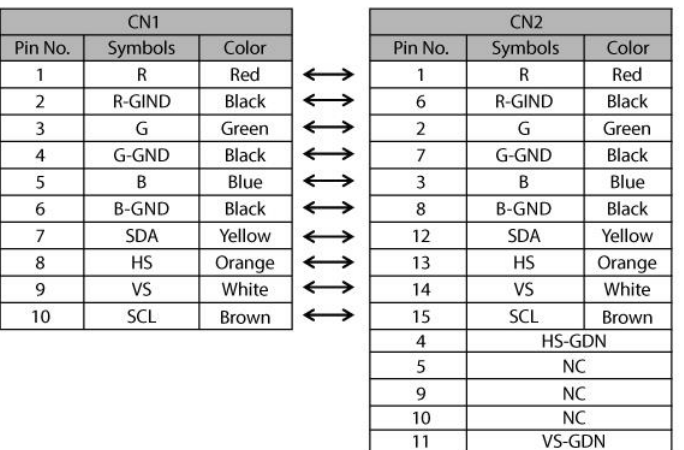

## <span id="page-16-1"></span>**2.5.5 USB Cable for Touch**

The display has M25 type USB connector for touch. Use USB cable to connect touch.

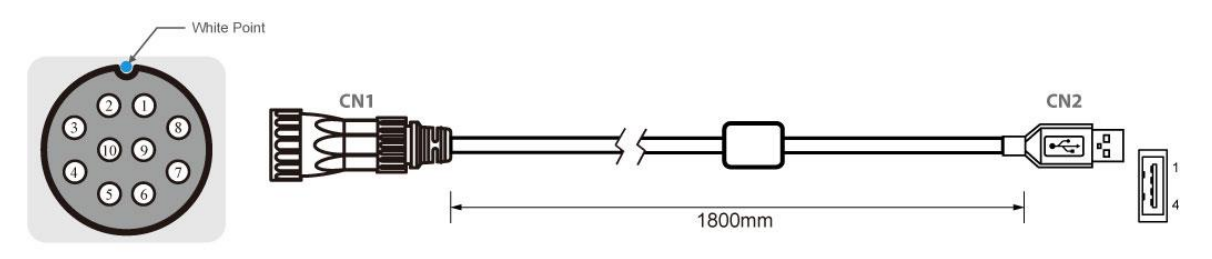

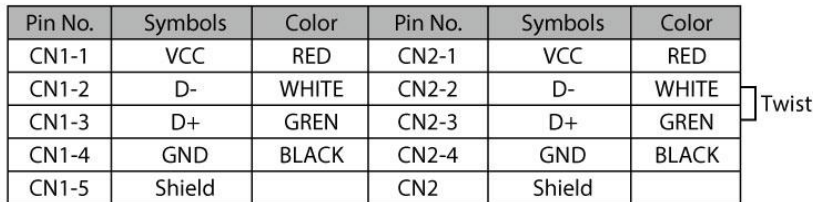

## <span id="page-17-0"></span>Chapter 3: Operating the Device

In this chapter you will find instructions on how to operate the display.

## <span id="page-18-0"></span>3.1 Turning On and Off the Device

*To turn on the system:*

1. Remove the protective cap of the DC IN jack.

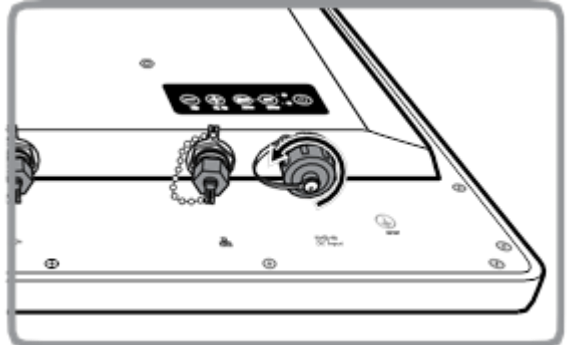

- 2. Plug the AC adapter to the DC-in jack of your device. Make sure the cable fits to the connector, then tighten the O-ring (by turning it clockwise) to secure the connection.
- 3. Connect the AC adapter to the power cord.
- 4. Plug the power cord to an electrical outlet.
- 5. Plug the Power button to turn on the device.

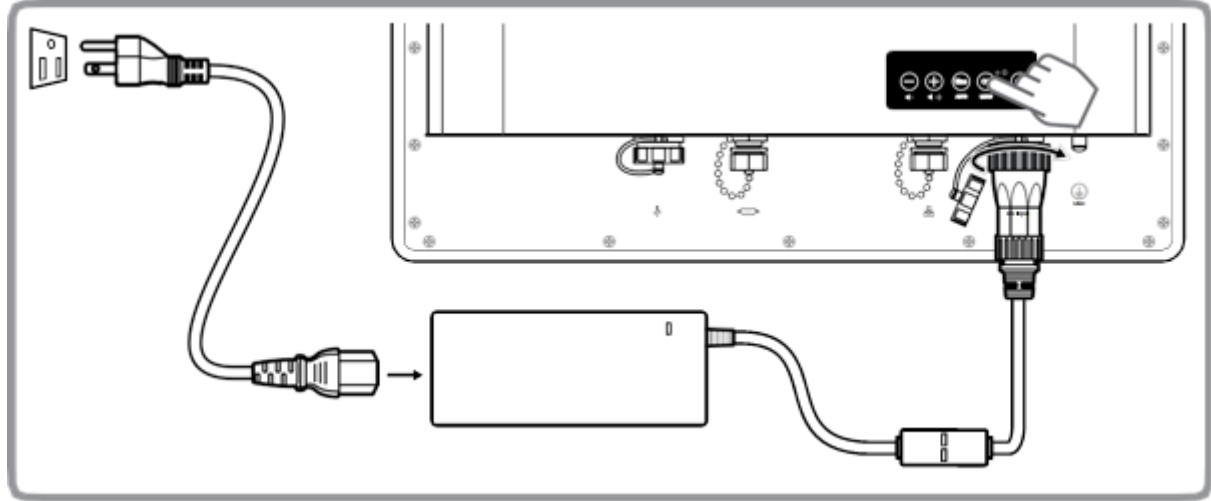

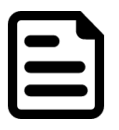

#### Note:

When the system hangs, press the Reset button to restart the device

To shut down your device, do the following disconnect the power cord and the device will automatically turn off.

## <span id="page-19-0"></span>3.2 OSD Menu Navigation

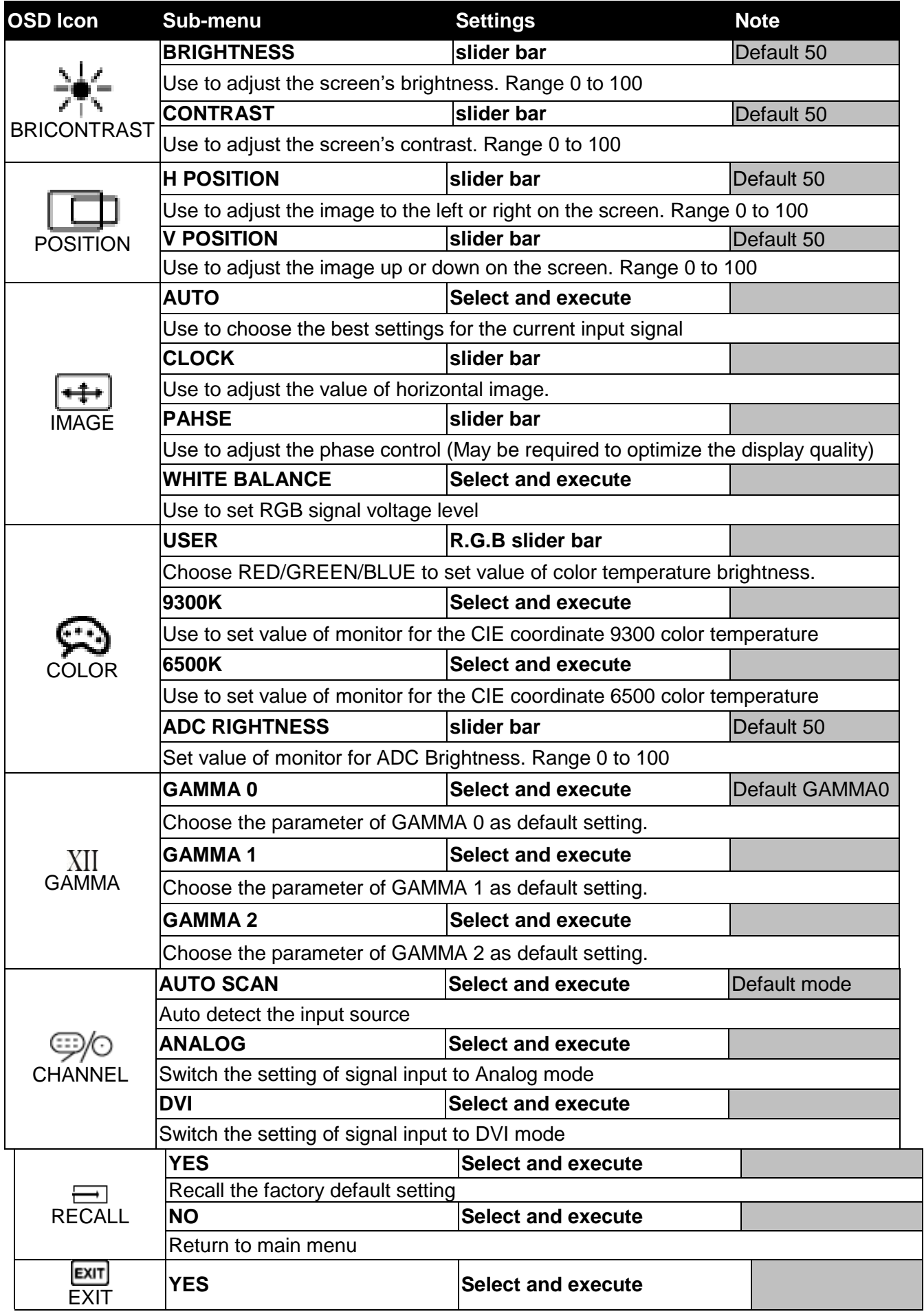

## <span id="page-20-0"></span>3.3 Troubleshooting Guide

If your monitor fails to operate correctly, check the following chart for possible solution before calling for repairs:

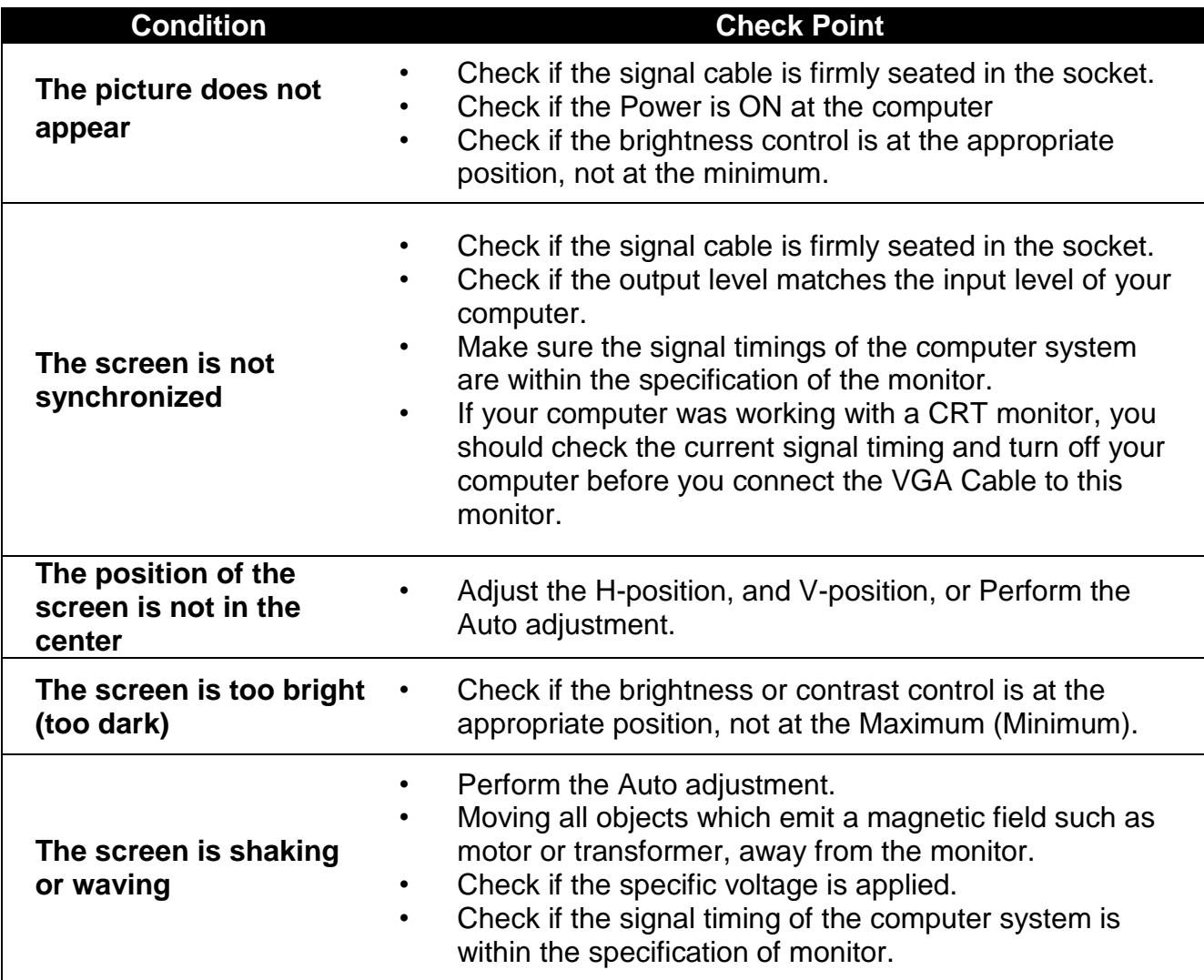

*\*If you are unable to correct the fault by using this chart, stop using your monitor and contact your distributor or dealer for further assistance.*

## <span id="page-21-0"></span>Appendix

This chapter contains additional product information, including troubleshooting guide and frequency table

## <span id="page-22-0"></span>Appendix A: Hardware Specifications

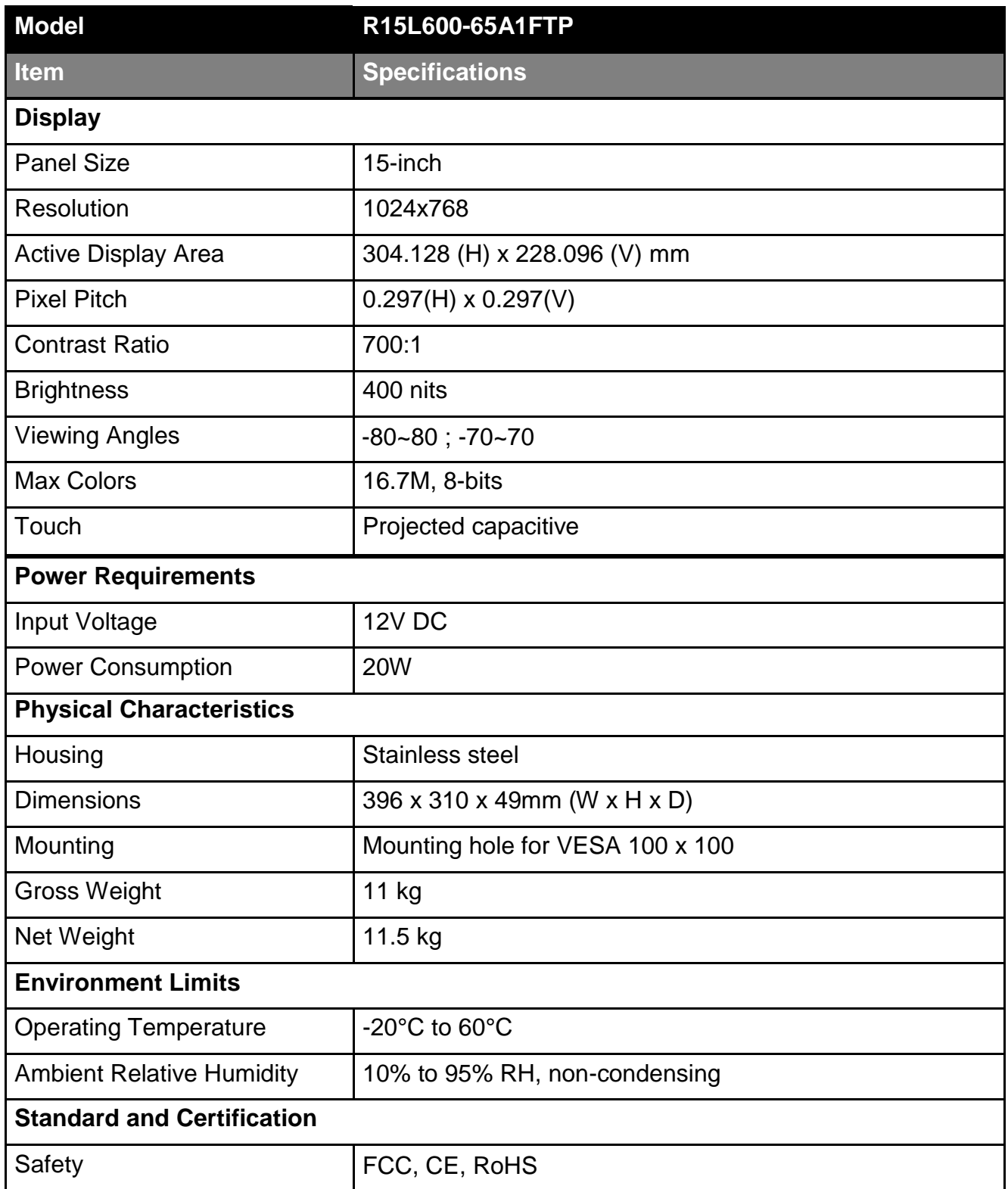

## <span id="page-23-0"></span>Appendix B: Frequency Table

The choice of supported modes depends on the monitor native resolution. Refer to the table below for more information about available input signals.

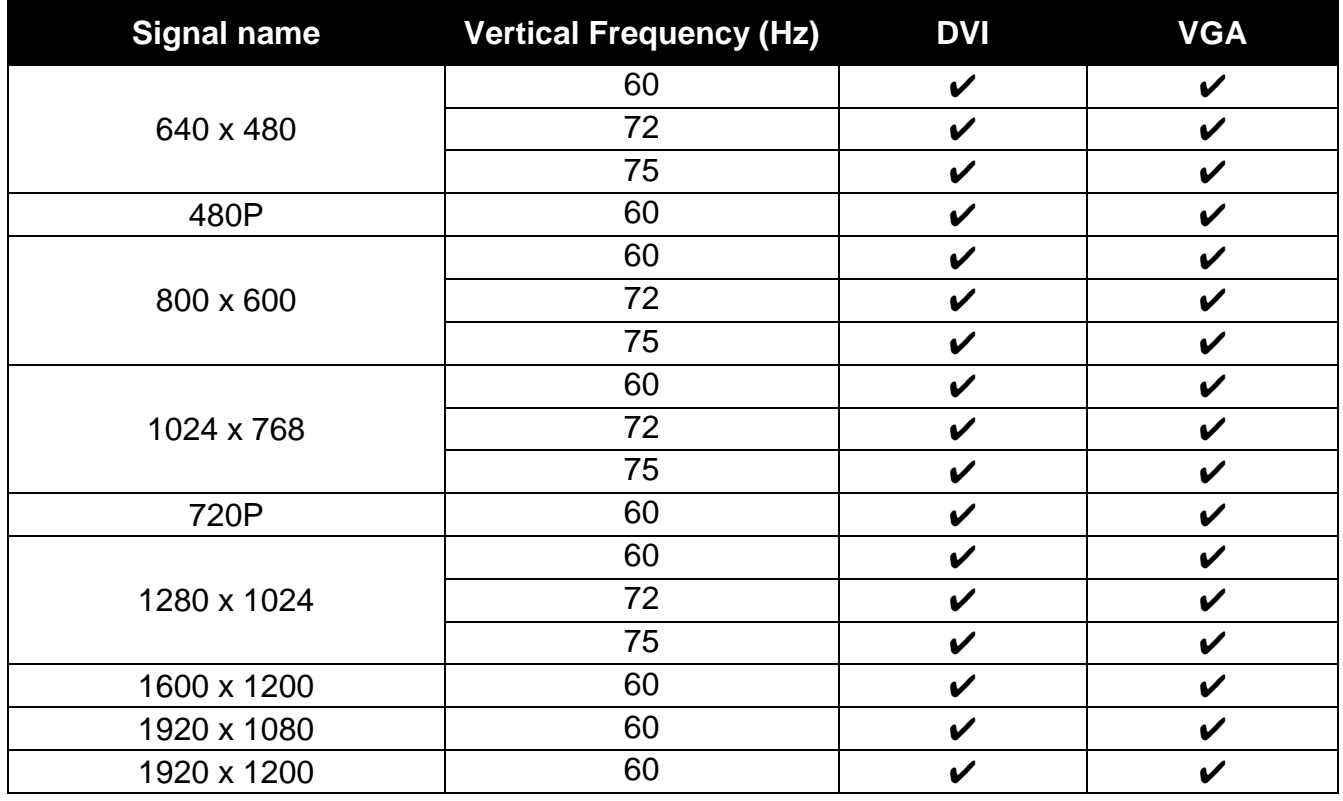

## <span id="page-23-1"></span>Appendix C: Cleaning the Monitor

#### **Before cleaning:**

- Make sure the device is turned off.
- Disconnect the power cable from any AC outlet.

#### **When cleaning:**

- Use water up to 80°C to clean the housing.
- Wipe the screen with a clean, soft, lint-free cloth. This removes dust and other particles.
- The display area is highly prone to scratching. Does not use ketene type material (for example Acetone), Ethyl alcohol, toluene, ethyl acid or Methyl chloride to clear the panel. It may permanently damage the panel and void the warranty.
- If it is still not clean enough, apply a small amount of non-ammonia, non-alcohol based glass cleaner onto a clean, soft, lint-free cloth, and wipe the screen.
- Don not use oil directly on the display screen. If droplets are allowed to drop on the screen, permanent staining or discoloration may occur.

## <span id="page-24-0"></span>Appendix D: Projected Capacitive Touch Screen

Projected Capacitive Touch (P-CAP) technology is a variant of capacitive touch technology. All PCAP touch screens are made up of a matrix of rows and columns of conductive material, layered on sheets of glass. Projected capacitive technology enables touches to be sensed through a protective layer in front of a display, allowing touch monitors to be installed behind store windows or vandal-resistant glass. In addition, the surface material is glass, which is scratch-resistant, durable, and reliable in harsh environments.

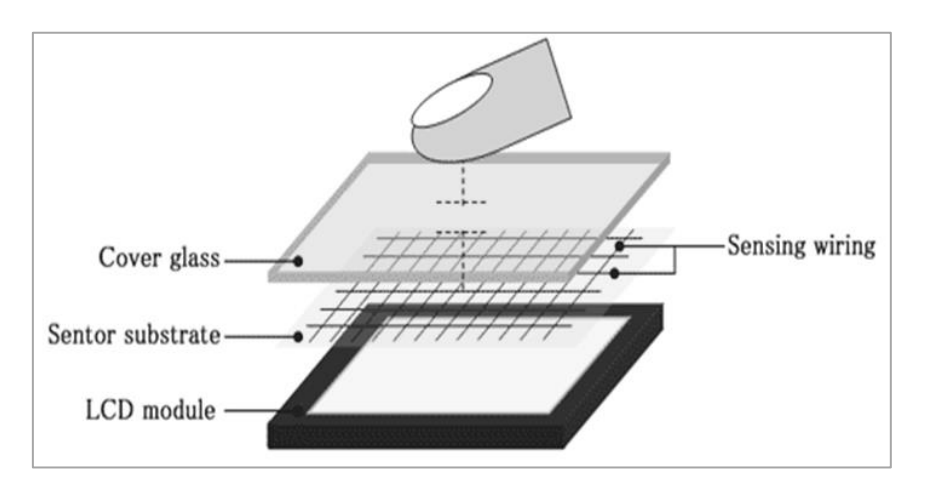

The operational theory of a P-CAP touch screen begins with two patterned Indium Tin Oxide (ITO) layers under a glass substrate cover which create a X-axis and Y-axis electric field. These electric fields project above the glass surface between adjacent ITO traces. When a finger approaches the glass surface, a new balance in the electric field will be established between the finger and the corresponding X-axis and Y-axis. The controller IC will locate the ITO traces exhibiting capacitance changes to pinpoint the finger touch accurately.

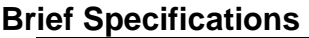

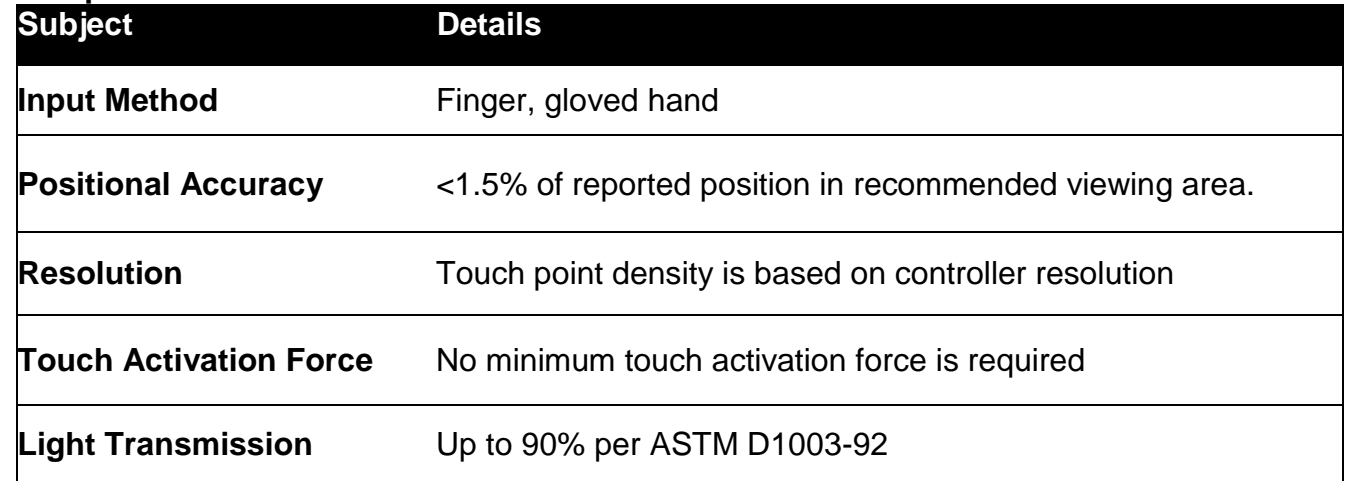

## **Notes**

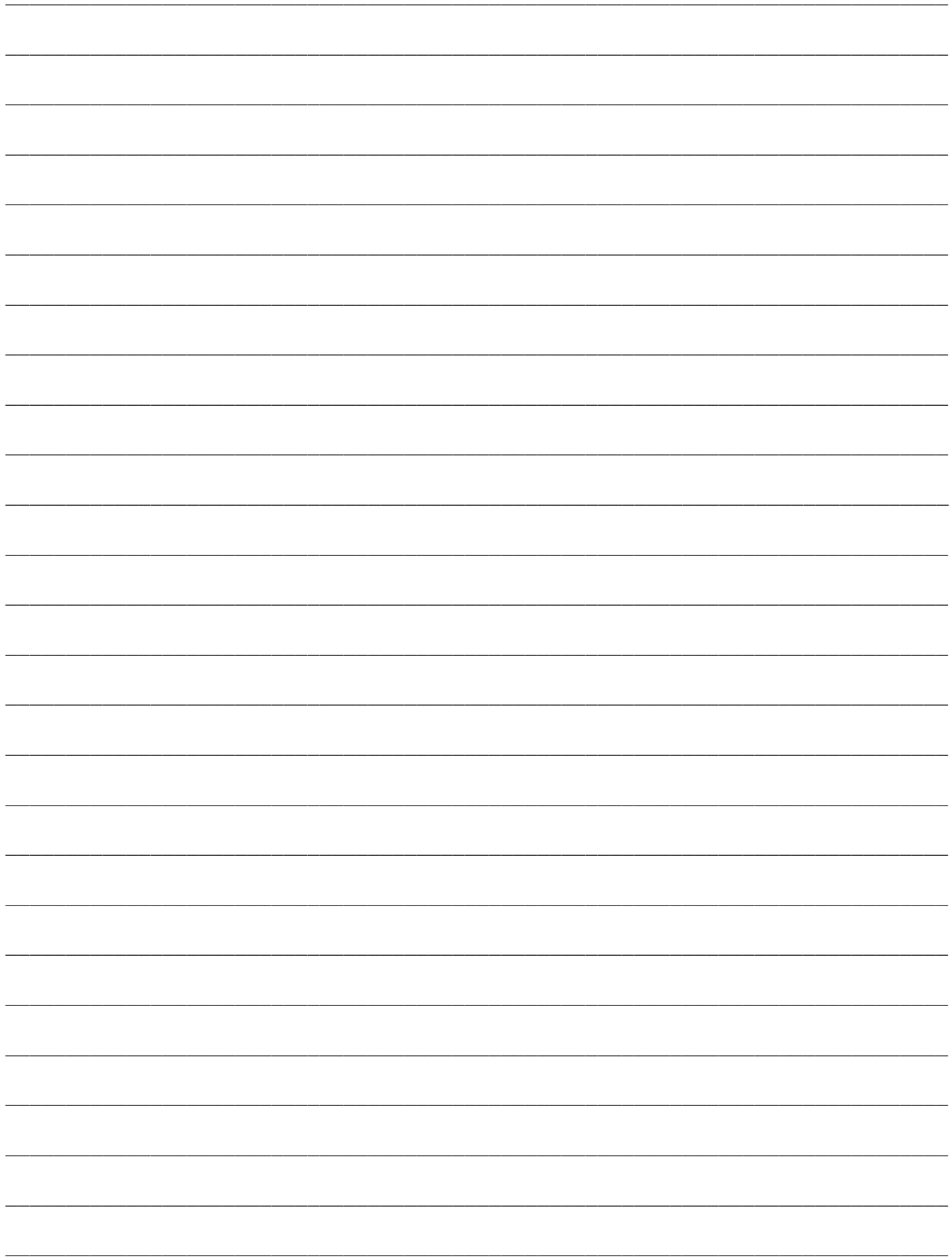

## **Notes**

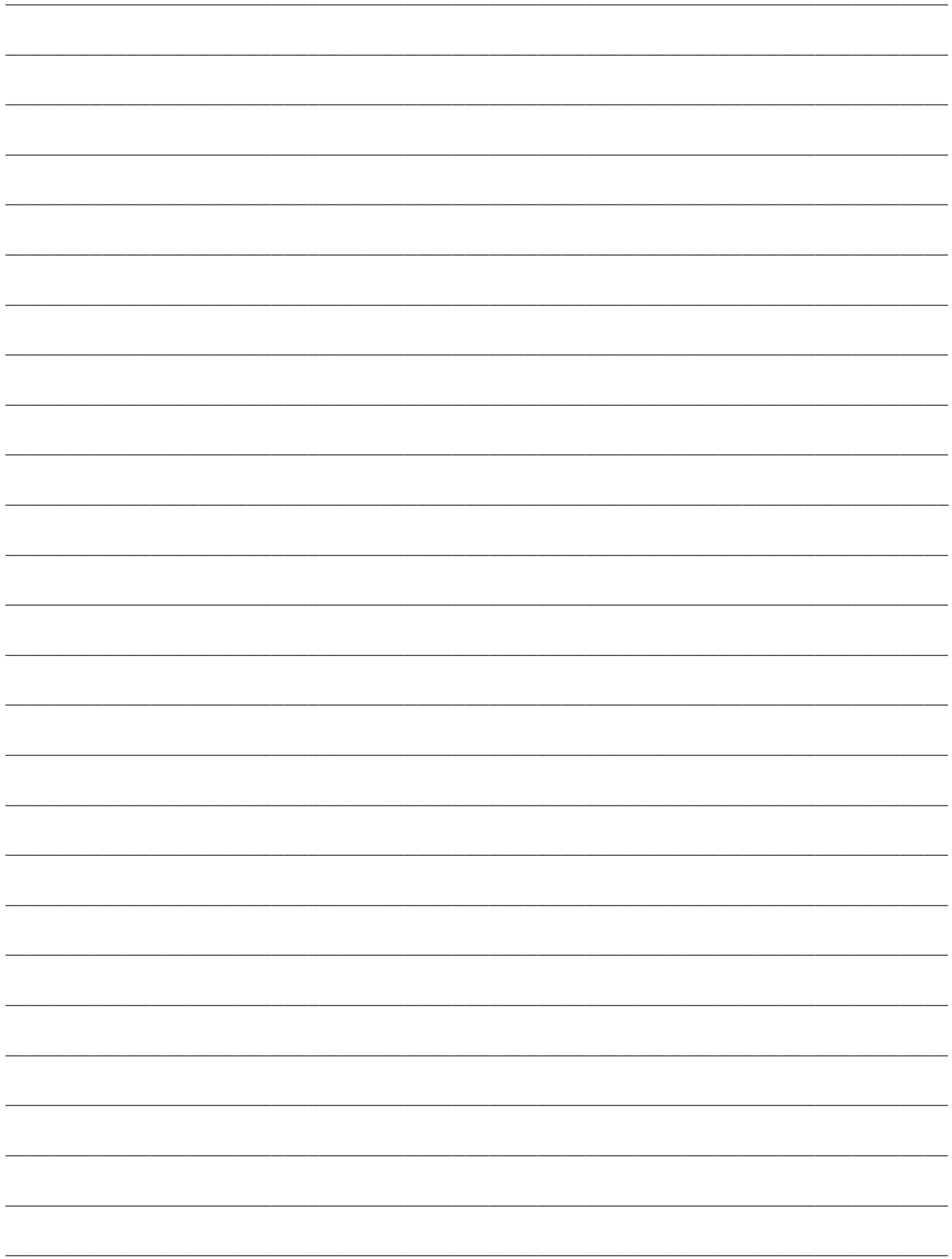

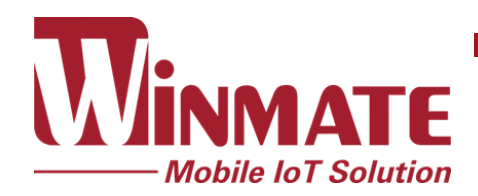

Winmate Inc. 9F, No.111-6, Shing-De Rd., San-Chung District, New Taipei City 24158, Taiwan, R.O.C [www.winmate.com](http://www.winmate.com/)

Copyright © Winmate Inc. All rights reserved.